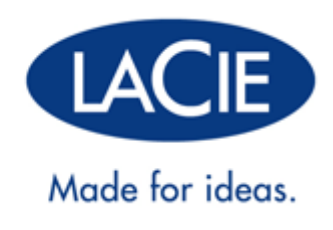

# **RUGGED THUNDERBOLT™ | USB 3.0 FELHASZNÁLÓI KÉZIKÖNYV**

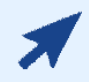

[KATTINTSON](http://manuals.lacie.com/hu/manuals/rugged-thunderbolt-usb3/) **[IDE,](http://manuals.lacie.com/hu/manuals/rugged-thunderbolt-usb3/)** [HOGY HOZZÁFÉRHESSEN A DOKUMENTUM](http://manuals.lacie.com/hu/manuals/rugged-thunderbolt-usb3/) **[AKTUÁLIS ONLINE](http://manuals.lacie.com/hu/manuals/rugged-thunderbolt-usb3/) [VÁLTOZATÁHOZ.](http://manuals.lacie.com/hu/manuals/rugged-thunderbolt-usb3/)**

Megtalálhatja itt a legfrissebb tartalmat is, valamint a kinagyítható ábrákat, az egyszerűbb navigálási és keresési lehetőségeket.

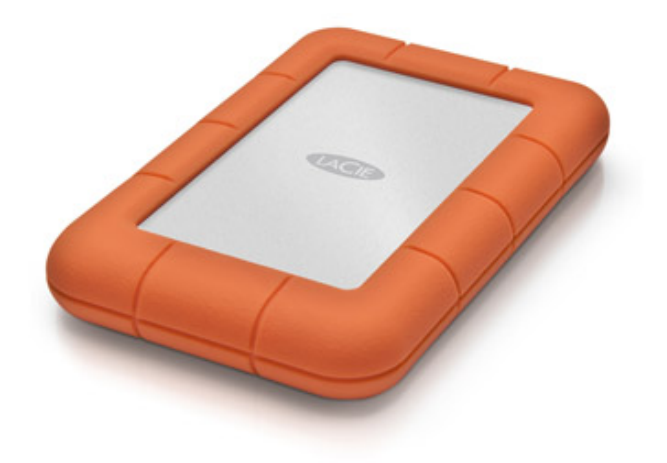

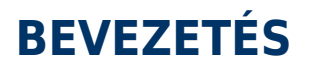

Üdvözöljük a LaCie Rugged Thunderbolt™ felhasználói kézikönyvében! A meghajtó két korszerű interfésszel rendelkezik: a Thunderbolt technológiával készült és a nagy sebességű SuperSpeed USB 3.0 interfésszel. A meghajtó azon kívül, hogy lehetővé teszi a hatalmas adatmennyiség másolását gyors átviteli sebességgel, az univerzális csatlakoztathatóság érdekében az USB 2.0 eszközzel is kompatibilis. A LaCie Rugged meghajtó ideális olyan videografikusok, fényképészek és bonyolult adatok felhasználói számára, akiknek rendkívüli teljesítményt kell nyújtaniuk az irodában is és a helyszíneken is.

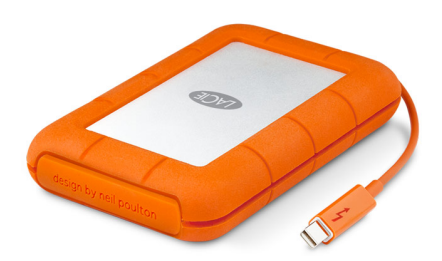

Ez a kézikönyv végigvezeti Önt a LaCie termék csatlakoztatási folyamatán. Amennyiben a telepítés vagy a használat során kérdése merülne fel, keresse fel a [Súgó elérése](http://manuals.lacie.com/hu/manuals/rugged-thunderbolt-usb3/help) oldalt.

## A DOBOZ TARTALMA

- LaCie Rugged Thunderbolt eszköz beépített Thunderbolt-kábellel
- USB 3.0 kábel (USB 2.0-kompatibilis)
- Gyors telepítési útmutató
- Teljes szoftvercsomag
- 3 darab eltávolítható fedél

**Fontos információ:** Őrizze meg a csomagolást. Abban az esetben, ha a meghajtót javításra vagy karbantartásra visszaküldi, azt az eredeti csomagolásában tegye!

# MINIMÁLIS RENDSZERKÖVETELMÉNYEK

Rendszere meg kell hogy feleljen bizonyos követelményeknek annak érdekében, hogy a LaCie termék megfelelően működjön E követelményeket a termék csomagolásán tekintheti meg, vagy forduljon terméktámogatási csoportunkhoz az alábbi linken:[www.lacie.com/support/.](http://www.lacie.com/support/)

**Megjegyzés az USB 3.0 eszközzel kapcsolatban:** A PC vagy Mac gépnek USB 3.0 porttal kell rendelkeznie ahhoz, hogy kihasználhassa az USB 3.0 adatátviteli sebességeit.

# A MEGHAJTÓ NÉZETEI

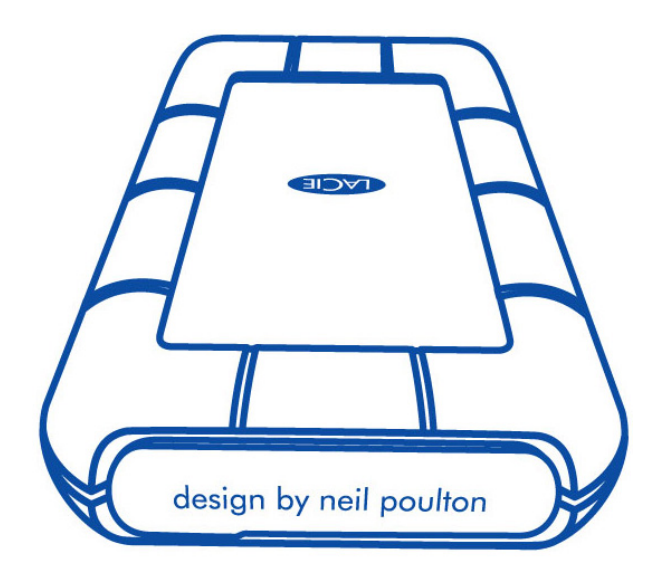

A LaCie Rugged hátulján lévő, eltávolítható fedél fokozott védelmet biztosít a merevlemez-meghajtó számára. A fedél eltávolításához a mutatóujját helyezze a fedél jobb szélére, majd óvatosan feszítse fel.

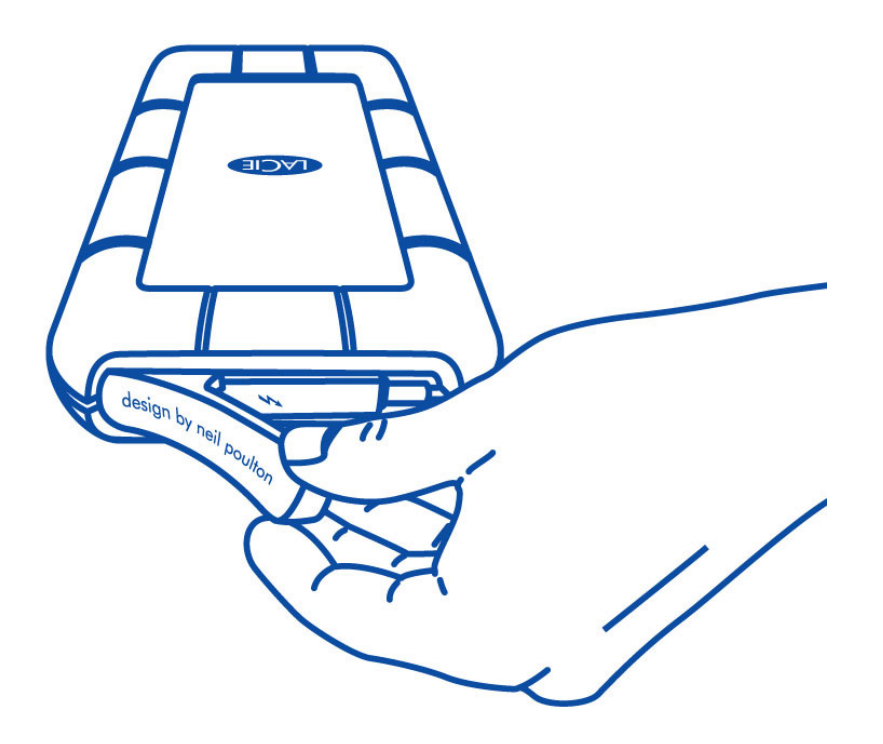

## Hátulnézet

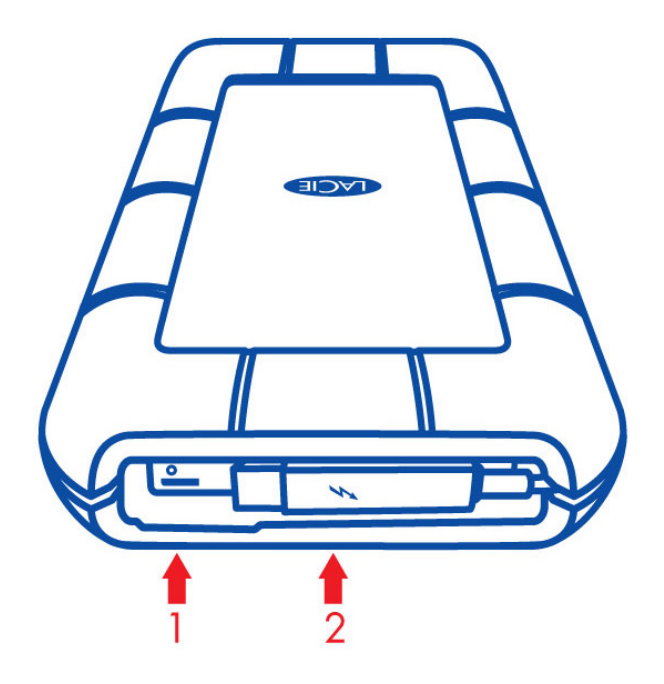

- 1. USB 3.0 port
- 2. Thunderbolt-kábel

## Eltávolítható fedél

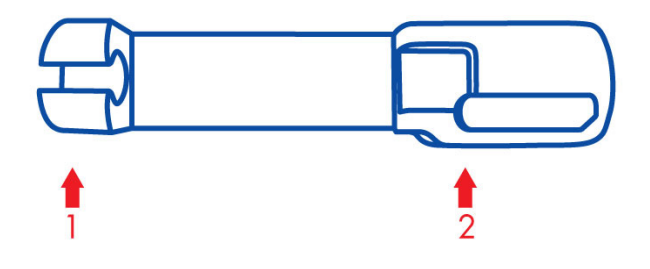

- 1. A szállítás során rögzíti a Thunderbolt-kábelt
- 2. Védi a Thunderbolt-csatlakozót és az USB 3.0 portot.

Az alábbi esetekben ajánlatos felszerelni a fedelet:

- A LaCie Rugged szállításakor
- A beépített Thunderbolt-kábel használatakor

Ha az USB 3.0 port használatban van, az eltávolítható fedél nem rögzíthető a LaCie Rugged meghajtóhoz.

# BEHATOLÁS ELLENI VÉDELMI (INGRESS PROTECTION) BESOROLÁS

A behatolás elleni védelmi (IP) besorolás egy olyan szabvány, amely a berendezések és eszközök védettségének típusait határozza meg. A felhasználóknak meg kell vizsgálniuk a két számjegyből álló IP-kódot, hogy megismerjék, milyen feltételek mellett használhatják az adott eszközt. A két számjegy egymástól független, mindegyik más védelmi szintet jelöl.

Az Ön LaCie Rugged eszközének védettségi besorolása IP 54.

- 5: Az eszköz belső szerkezetének védelme a behatoló por ellen.
- 4: Fröccsenő víz elleni védelmet minden szögből.

A LaCie Rugged meghajtó védve van akkor is, ha legfeljebb 2 méter magasról leesik.

**Fontos információ az IP 54 besorolásról és az eltávolítható fedélről:** A LaCie Rugged IP 54 besorolása csak akkor érvényes, ha a fedél biztonságosan hozzá van rögzítve az eszköz hátuljához. Ha a beépített Thunderbolt-kábelt használja, felszerelheti a fedelet. Ha viszont az USB 3.0 portot használja, nem szerelheti fel a fedelet.

# **KÁBELEK ÉS CSATLAKOZÓK**

## THUNDERBOLT

Votre produit LaCie comprend la technologie Thunderbolt, l'interface le plus flexible jamais créé. Cette nouvelle technologie haut débit par câble connecte les ordinateurs et les appareils électroniques comme jamais auparavant. La technologie Thunderbolt prend en charge deux canaux bidirectionnels de 10 Gb/s à partir d'un port unique, ce qui représente la connexion la plus rapide disponible sur un ordinateur personnel. À 10 Gb/s, il est possible de transférer un long métrage HD en moins de 30 secondes.

Grâce à la prise en charge des trains de données et de mini DisplayPort vidéo, vous pouvez connecter soit un périphérique de stockage ou un afficheur au port Thunderbolt. Toutefois, il n'est pas possible d'utiliser un câble mini DisplayPort pour connecter un périphérique de stockage à un port Thunderbolt. Vous devez utiliser un câble Thunderbolt.

Pour plus d'informations, rendez-vous sur [www.lacie.com](http://www.lacie.com/technologies/technology.htm?id=10039)

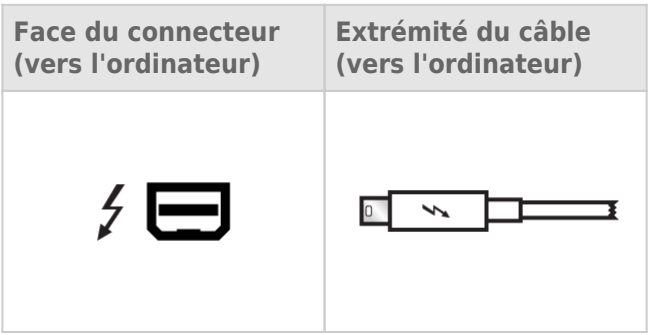

### Beépített kábel

A könnyebb elérhetőség érdekében a Thunderbolt-kábel be lett építve a LaCie Rugged eszközbe. Távolítsa el az interfész fedelét, és óvatosan tekerje le a Thunderbolt-kábelt, mielőtt a PC vagy Mac géphez csatlakoztatná. Szigorúan tilos a Rugged Thunderboltot beépített kábelénél fogva tartani vagy lóbálni. Ellenkező esetben a termékgarancia érvényét veszíti.

### A Thunderbolt technológia és a Windows operációs rendszer

A Windows-felhasználóknak a Thunderbolt-kábel használata előtt az USB-porton keresztül csatlakozniuk kell a termékhez, és telepíteniük kell a szükséges illesztőprogramokat. A részletekért lásd: [Kapcsolat létrehozása.](http://manuals.lacie.com/hu/manuals/rugged-thunderbolt-usb3/connection)

## USB 3.0

Az USB egy soros input/output technológia perifériák számítógéphez történő csatlakoztatására. A nagy adatátviteli sebességű (SuperSpeed) USB 3.0 ennek a szabványnak a legújabb alkalmazása, mely nagyobb sávszélességet és új rendszerű tápellátást biztosít.

Az USB 2.0 480 Mbit/s-os sebességével szemben az átviteli sebesség itt akár az 5 Gbit/s értéket is elérheti. Ez azt jelenti, hogy az USB 3.0 elméletileg tízszer gyorsabb elődjénél.

Az Ön LaCie meghajtójához mellékelünk egy nagy átviteli sebességű (SuperSpeed) USB 3.0 kábelt, mely biztosítja a maximális adatátviteli teljesítményt, ha egy USB 3.0 kompatibilis porthoz csatlakoztatja. A kábel akkor is alkalmazható, ha egy USB 2.0 vagy 1.1 portra csatlakoztatja, de ebben az esetben az adatátviteli sebesség e portokéra csökken.

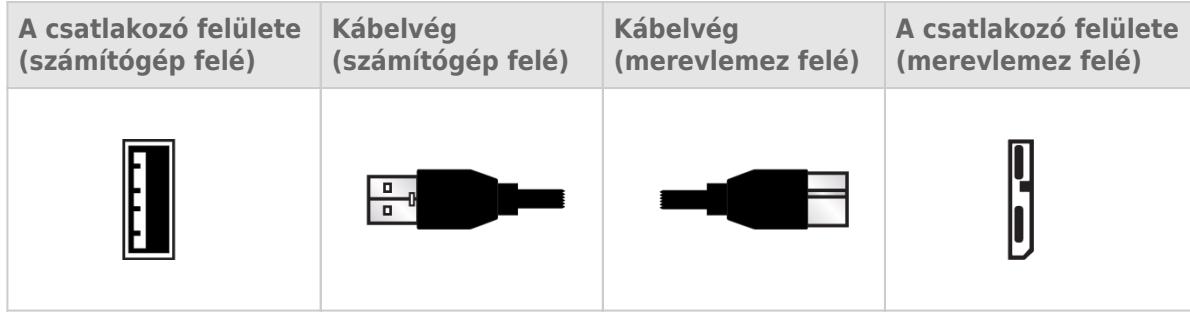

**Megjegyzés az USB 3.0 eszközzel kapcsolatban:** A PC vagy Mac gépnek USB 3.0 porttal kell rendelkeznie ahhoz, hogy kihasználhassa az USB 3.0 adatátviteli sebességeit.

# **KAPCSOLAT LÉTREHOZÁSA**

A LaCie Rugged Thunderbolt telepítése egyszerű a LaCie telepítési varázslójának köszönhetően. A telepítés lépéseit a megadott sorrendben végezze, hogy a LaCie Rugged tartalma hiánytalanul felkerüljön számítógépére.

# A THUNDERBOLT ÉS A WINDOWS

**Fontos információ:** A Thunderbolt technológia kompatibilis a Windows 7 és a Windows 8 operációs rendszerrel.

Ahhoz, hogy a Windows használhassa a Thunderbolt-portot, illesztőprogramokra van szükség. Javasoljuk, hogy USB-csatlakozón keresztül csatlakoztassa a terméket egy gazdaszámítógéphez, és futtassa a LaCie telepítési varázslóját (lásd [2. LÉPÉS: indítsa el a LaCie telepítési varázslóját](http://manuals.lacie.com/connection#lepesinditsa-el-a-lacie-telepitesi-varazslojat)). Miután a LaCie telepítési varázslója befejezte feladatát, csatlakoztassa le a LaCie Rugged eszközt (lásd: [A meghajtó leválasztása\)](http://manuals.lacie.com/hu/manuals/rugged-thunderbolt-usb3/unmounting) az USB-portról, és telepítse a Windows számára szükséges Thunderbolt-illesztő programokat (lásd: [Illesztőprogramok telepítése \(csak](http://manuals.lacie.com/hu/manuals/rugged-thunderbolt-usb3/drivers) [Windows esetében\)](http://manuals.lacie.com/hu/manuals/rugged-thunderbolt-usb3/drivers)). Az illesztőprogramok telepítése után csatlakozhat a Thunderbolt interfészen keresztül.

# 1. LÉPÉS: CSATLAKOZTASSA AZ ÖSSZEKÖTŐ KÁBELT

A LaCie Rugged eszközt a beépített Thunderbolt-kábel vagy a mellékelt USB 3.0 kábel segítségével csatlakoztathatja a PC vagy Mac gépéhez. Egyidejűleg a két interfész nem használható. Kövesse az alábbi lépéseket:

1. Mutatóujját helyezze a fedél jobb szélére, majd óvatosan feszítse fel, és távolítsa el.

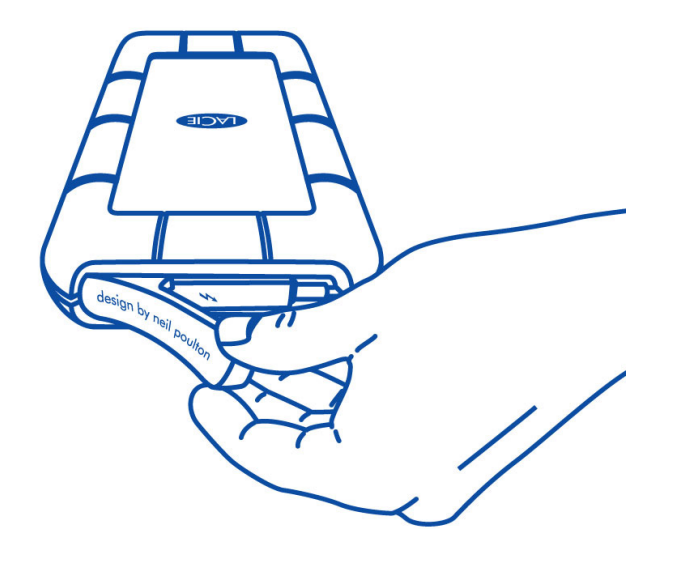

- 2. Csatlakoztassa a LaCie Rugged eszközt a számítógéphez.
	- Thunderbolt: Óvatosan tekerje le a Thunderbolt-kábelt, mielőtt a számítógéphez csatlakoztatná.

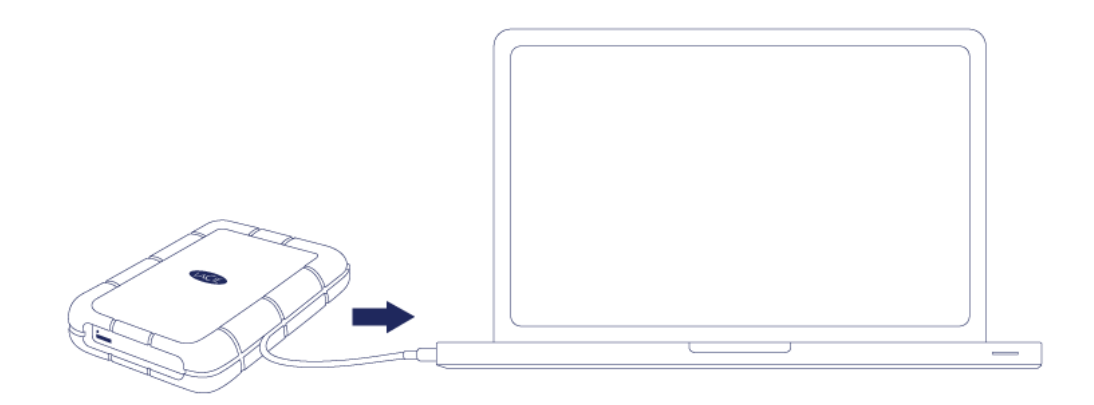

■ USB 3.0: Használja a mellékelt USB 3.0 kábelt. Az interfész és a kábel is kompatibilis az USB 2.0 eszközzel.

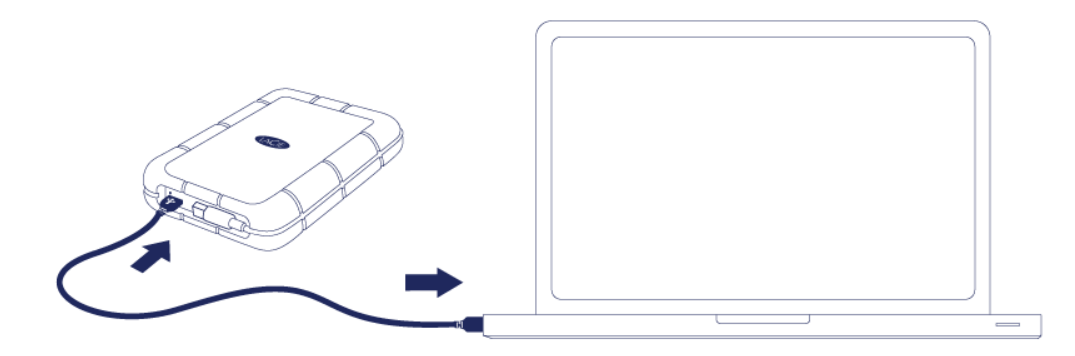

- 3. A meghajtó megjelenik a Saját gép (Windows XP) vagy Számítógép (Vista, Windows 7 és Windows 8) alatt, vagy az asztalon (Mac).
- 4. Csak Thunderbolt-csatlakozás esetében: Helyezze vissza a LaCie Rugged hátulján lévő fedelet. Ezzel megőrzi a LaCie Rugged IP 54 besorolását.

**Megjegyzés:** Ha a meghajtót nem ismeri fel a számítógép, nézze meg a hibaelhárítási témákat itt: [Súgó](http://manuals.lacie.com/hu/manuals/rugged-thunderbolt-usb3/help) [elérése.](http://manuals.lacie.com/hu/manuals/rugged-thunderbolt-usb3/help)

# 2. LÉPÉS: INDÍTSA EL A LACIE TELEPÍTÉSI VARÁZSLÓJÁT

**Fontos információ a Windows rendszerrel működő Thunderbolt számára:** A LaCie telepítési varázslója csak USB-kapcsolaton keresztül működik, ezért azt javasoljuk, hogy csatlakozzon az USB-porton keresztül, és úgy futtassa a LaCie telepítési varázslóját. Miután a LaCie telepítési varázslója befejezte feladatát, csatlakoztassa le a LaCie Rugged eszközt (lásd: [A meghajtó leválasztása](http://manuals.lacie.com/hu/manuals/rugged-thunderbolt-usb3/unmounting)) az USB-portról, és telepítse a Windows számára szükséges Thunderbolt-illesztő programokat (lásd: [Illesztőprogramok](http://manuals.lacie.com/hu/manuals/rugged-thunderbolt-usb3/drivers) [telepítése \(csak Windows esetében\)\)](http://manuals.lacie.com/hu/manuals/rugged-thunderbolt-usb3/drivers). Az illesztőprogramok telepítése után csatlakozhat a Thunderbolt interfészen keresztül.

Meghajtója használatba vétele előtt el kell indítania a LaCie Telepítő Asszisztenst. Ez lehetővé teszi, hogy:

- Egyszerűen és igényeinek megfelelően megformázza a merevlemez-meghajtót;
- Átmásolja a felhasználói kézikönyvet számítógépére;
- Regisztrálja a LaCie eszközét;
- Telepítse számítógéphez csatlakoztatott eszköz szoftverét.

**Fontos információ:** Ha nem futtatja a LaCie telepítő varázslót, vagy kilép abból miután a formázás megkezdődött, a meghajtó nem lesz alkalmas a használatra, és manuálisan kell azt újra formáznia.

Nem fér hozzá a felhasználói kézikönyvhöz és a segédprogramokhoz, ezért ezeket le kell töltenie a LaCie honlapjáról: [www.lacie.com/support/.](http://www.lacie.com/support/)

### A LaCie telepítő varázsló futtatása

#### Windows felhasználók

Nyissa meg a **LACIE** kötetet **Számítógép** (**A számítógépem** a Windows XP-nél) majd kattintson kétszer a **Start.exe**fájlra.

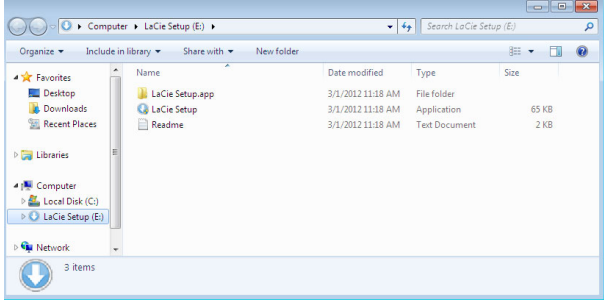

#### Mac felhasználók

Nyissa meg a **LACIE** kötetet az asztalon, majd kattintson ide:**Telepítés**

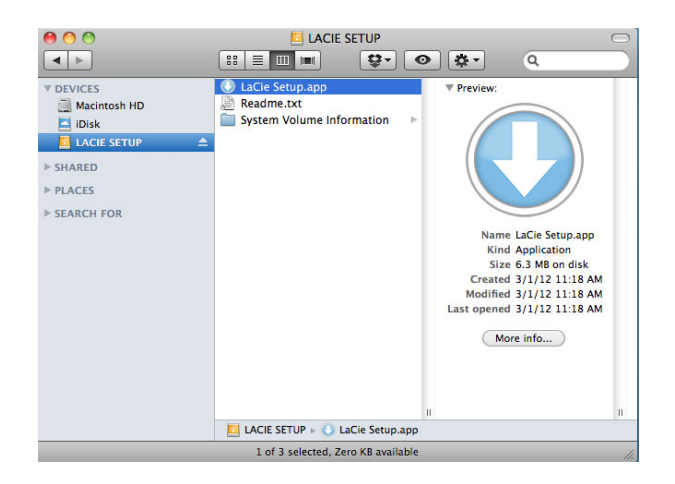

### Indítás

A LaCie telepítő varázsló nem akadályozza meg abban, hogy számítógépe eredeti lemez segédprogramját használja a LaCie meghajtó particionálására. Egyszerűen kövesse a telepítő varázsló instrukcióit, majd formázza újra a meghajtót a Windows vagy Mac Lemezkezelő segédprogrammal.

**Fontos információk a Windows felhasználók számára:** Miközben futtatja a LaCie telepítő varázslót, felugró ablakok megkérdezhetik, hogy kívánja-e megváltoztatni a számítógép beállításait. Ez egy szokásos kérdés, ha lemezt formáz, vagy bizonyos szoftvereket installál, mint pl. a Genie Timeline. Ahhoz, hogy a telepítés sikeresen befejeződjön, a LaCie azt javasolja, hogy járuljon hozzá a beállítások módosításához.

Kövesse a képernyőn megjelenő alábbi utasításokat a meghajtó formázására és a segédprogramok telepítésére:

1. Válassza ki a használni kívánt nyelvet.

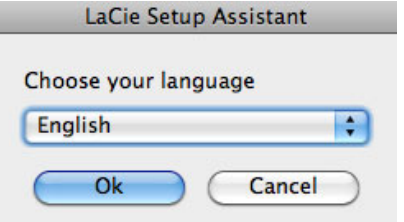

2. Figyelmesen olvassa el a licencszerződést, mielőtt a **Tovább**gombra kattint. A **Tovább** gombra kattintással megerősíti, hogy elfogadja a licencszerződést.

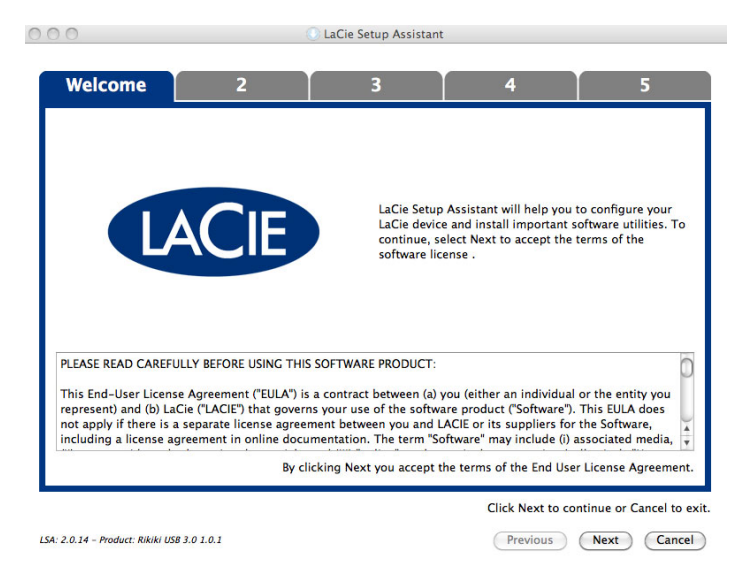

3. Használja a csúszkát LaCie merevlemez meghajtójának particionálására. A csúszkát balra húzva csökkenti a **Compatible** kötet méretét (Windows és Mac). Ha nem akar **Compatible** kötetet létrehozni, mozgassa a csúszkát teljesen balra. A rendszer a LaCie kötetet az operációs rendszernek megfelelően, a Windowshoz NTFS, a Mac gépekhez HFS+ fájlrendszerben formázza meg. Ha elvégezte a kijelölést, kattintson a **Következő** gombra a formázás megkezdéséhez.

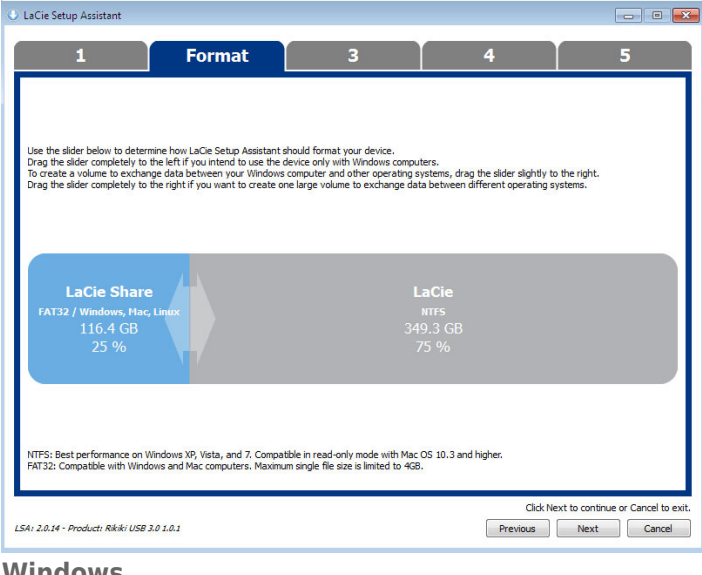

#### **Windows**

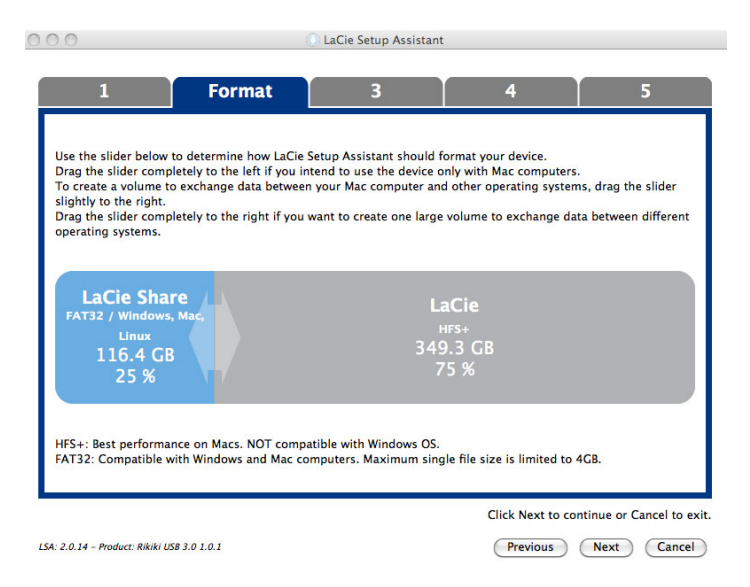

#### **Mac**

4. Egy felugró ablakban megjelenik az értesítés, mely figyelmezteti, értesítés jelenik meg, ami figyelmezteti, hogy a lemez formázása megkezdődik. Válassza az **Igent** a folytatáshoz.

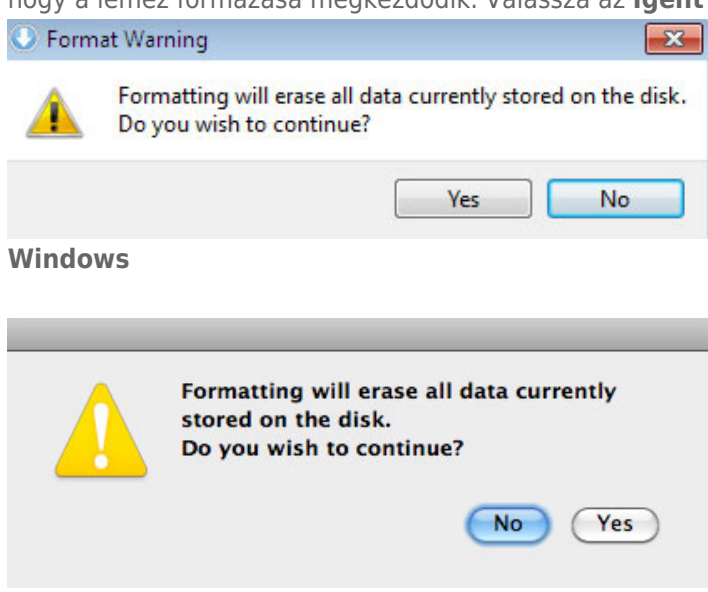

#### **Mac**

5. A LaCie telepítő varázslója megformázza a merevlemezt.

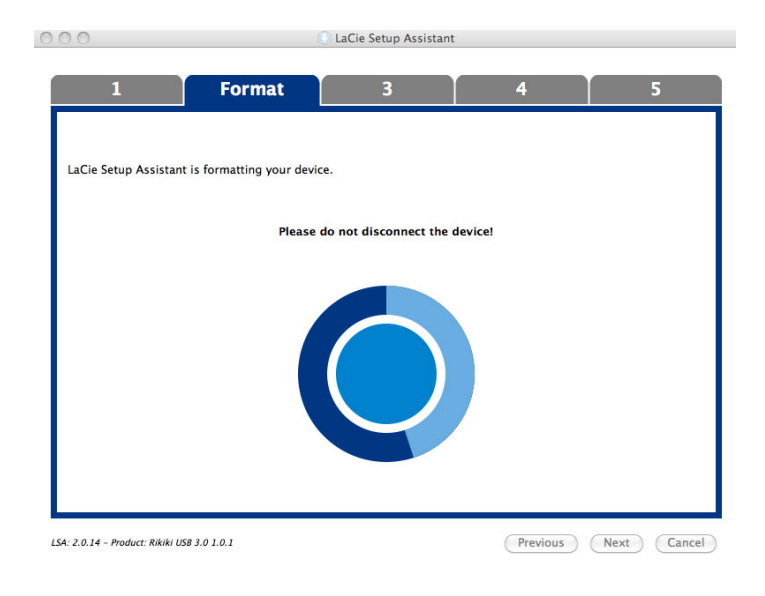

6. Regisztrálja LaCie eszközét. A folytatáshoz kattintson a **Tovább** gombra.

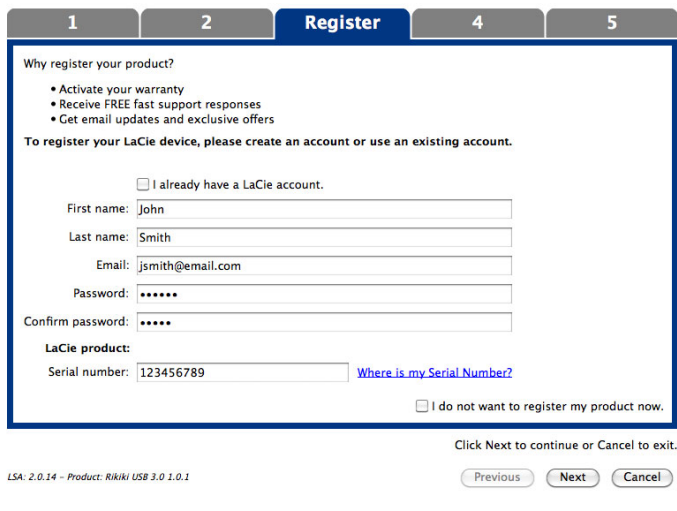

#### **Új fiók**

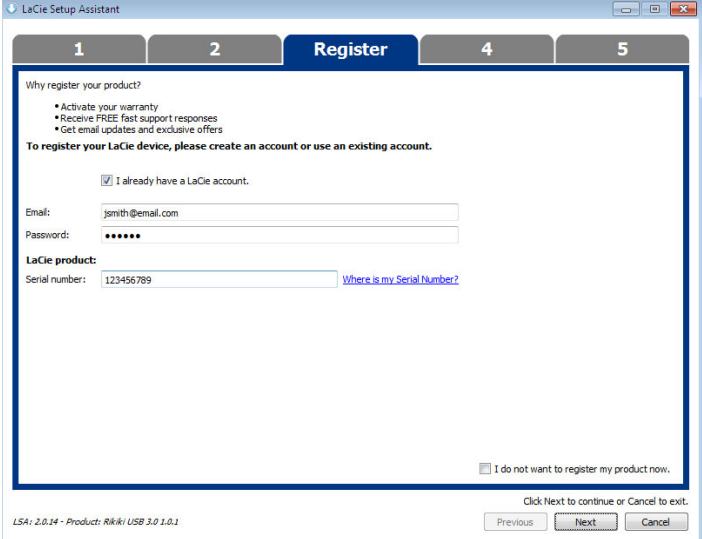

#### **Meglévő fiók**

- 7. Válassza ki a telepíteni kívánt szoftver segédprogramokat. A folytatáshoz kattintson a **Tovább** gombra.
- 8. A LaCie telepítő varázsló összefoglalót készít a telepítésről. A program bezárásához kattintson a **Befejezés** gombra. A LaCie merevlemez-meghajtó készen áll a használatra.

A szoftver a termék tároló eszközén kerül eltárolásra nem az Ön számítógépén. Ez a "Compatible"/"LaCie Share" köteten lesz található, ha van ilyen, egyébként pedig a "LaCie"-n.

**Fontos információ:** Ne feledje, hogy a LaCie segédprogramok bármikor telepíthetők. Ha a formázás befejeződött, a LaCie Telepítő varázsló alkalmazás a következő helyen lesz elérhető:

- LaCie: ha létrehozott egy partíciót
- LaCie Share/Compatible: ha két partíciót hozott létre

A szoftver segédprogramok telepítésére egyszerűen indítsa el LaCie telepítő varázslót és kövesse a fent leírt lépéseket.

## A MEGHAJTÓ LEVÁLASZTÁSA

Mielőtt a meghajtót kikapcsolja, vagy az összekötő kábelt kihúzza, a fájlrendszer meghibásodásának elkerülése érdekében mindenképpen válassza le a számítógépről. A részletekért lásd: [A meghajtó leválasztása.](http://manuals.lacie.com/hu/manuals/rugged-thunderbolt-usb3/unmounting)

# **ILLESZTŐPROGRAMOK TELEPÍTÉSE (CSAK WINDOWS ESETÉBEN)**

A Windows-felhasználóknak a Thunderbolt-csatlakozás használata érdekében telepíteniük kell a számítógépükre a szükséges illesztőprogramokat. Mielőtt az alábbi lépéseket követné, nézze át a terméknek **USB-porton keresztül** gazdaszámítógéphez történő csatlakoztatásának lépéseit a következő részben: [Kapcsolat létrehozása.](http://manuals.lacie.com/hu/manuals/rugged-thunderbolt-usb3/connection)

- 1. Az illesztőprogramok letöltéséhez kattintson erre a hivatkozásra: <http://www.lacie.com/support/drivers/driver.htm?id=10278>
- 2. Csomagolja ki a fájlt.
- 3. Kattintson duplán a Setup.exe fájlra.

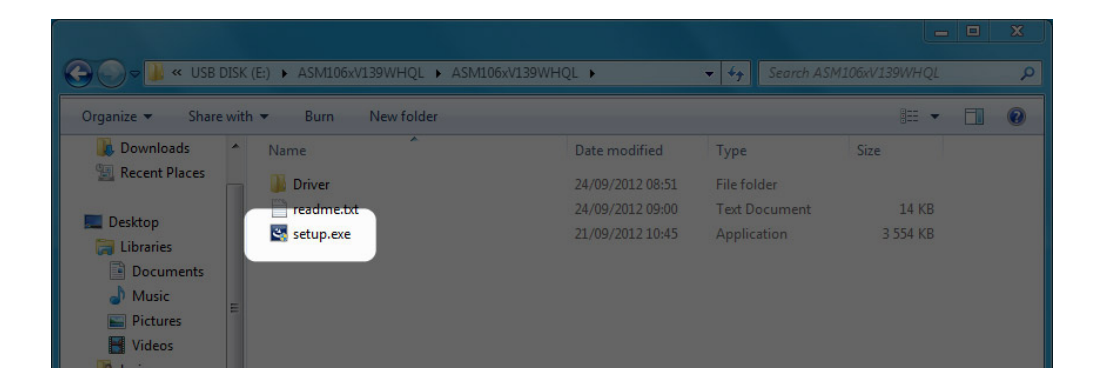

4. A varázsló utasításainak végrehajtásához kövesse a lépéseket.

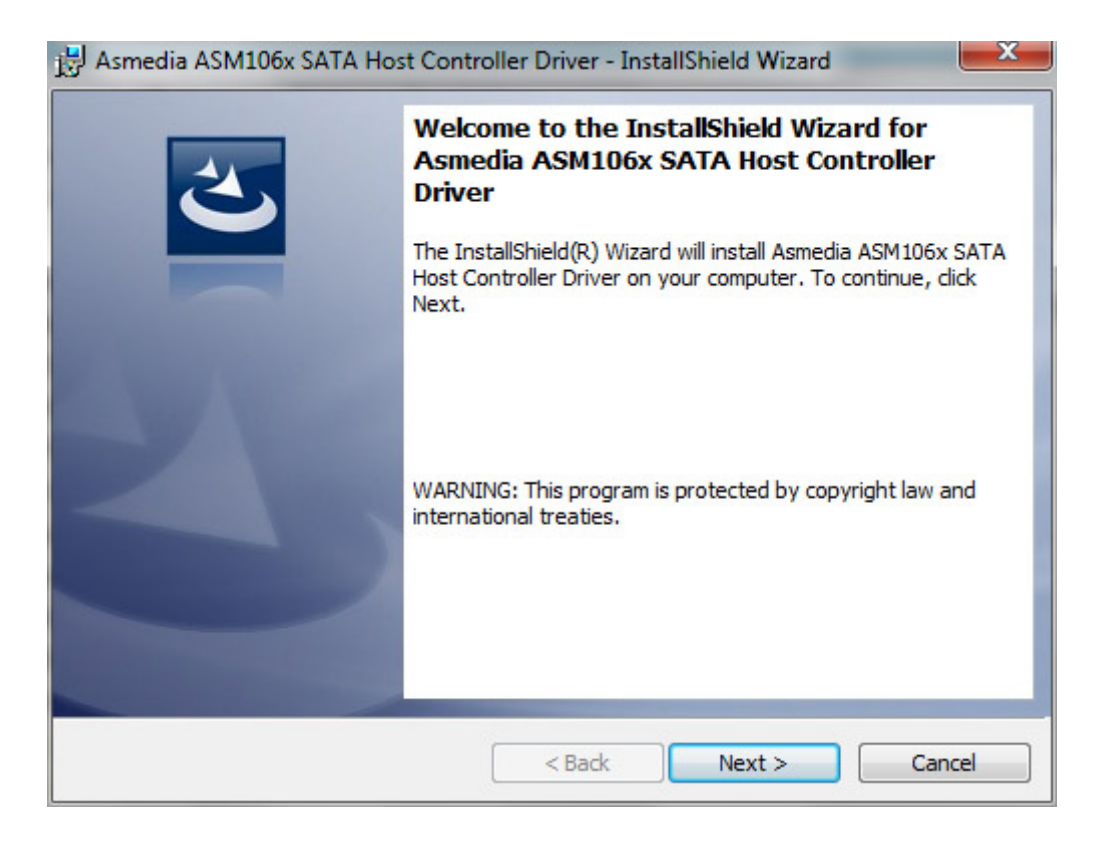

5. Amikor a rendszer kéri, indítsa újra a számítógépet.

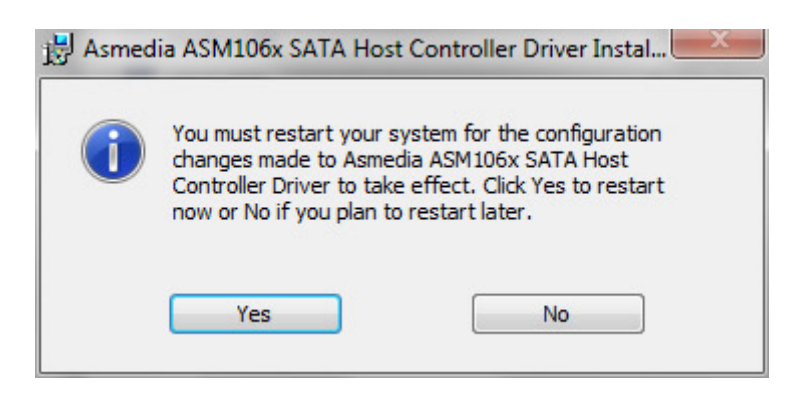

6. A Thunderbolt-kábel használatával csatlakoztassa a LaCie Rugged eszközt a számítógéphez (lásd: [Kapcsolat](http://manuals.lacie.com/hu/manuals/rugged-thunderbolt-usb3/connection) [létrehozása\)](http://manuals.lacie.com/hu/manuals/rugged-thunderbolt-usb3/connection).

# **A MEGHAJTÓ LEVÁLASZTÁSA**

Az USB, FireWire és eSATA külső eszközök "plug & play" ("dugd be és használd") kapcsolattal rendelkeznek, ami azt jelenti, hogy az Ön LaCie tárolója csatlakoztatható és leválasztható, miközben a számítógép üzemel. A meghibásodás elkerülése érdekében azonban fontos, hogy kövesse az alábbi lépéseket az eszköz leválasztásakor.

## WINDOWS XP FELHASZNÁLÓK:

A tálcán (képernyője jobb alsó sarkában) kattintson a "Hardver eltávolítása……." ikonra (egy kis zöld nyíl egy hardver képén). Egy üzenet jelenik meg, mely felsorolja azokat a készülékeket, melyeket az Eltávolítás ikon vezérel (ez a felirat - vagy hasonló - jelenik meg: "Hardver biztonságos eltávolítása…"). Kattintson a LaCie tároló eszközre a listában.

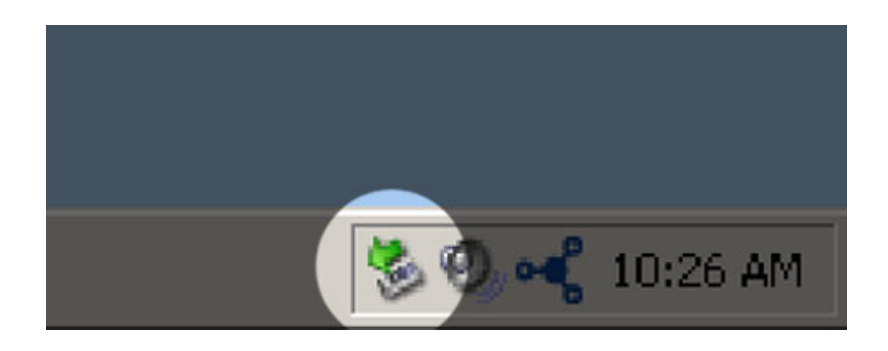

Ez az üzenet jelenik meg: "A hardver biztonságosan eltávolítható" (vagy hasonló). Most már biztonságosan leválaszthatja a készüléket.

# WINDOWS VISTA ÉS WINDOWS 7 FELHASZNÁLÓK

A tálcán (képernyője jobb alsó sarkában) kattintson a dugaszoló ikonra (egy kis zöld kör belsejében egy fehér pipa).

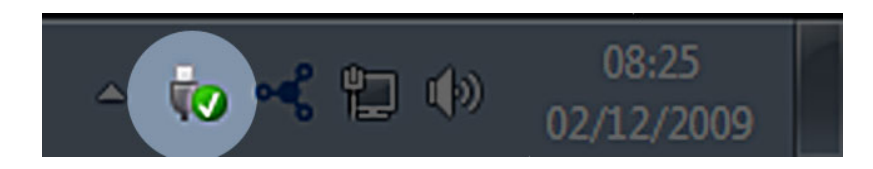

Ekkor egy üzenet jelenik meg, amely részletezi az eszközöket, melyek biztonságosan eltávolíthatók.

Kattintson a **Kiadás** szóra a kívánt készülék leválasztására. Egy üzenet jelenik meg, amely arról értesíti, hogy az eszköz biztonságosan eltávolítható.

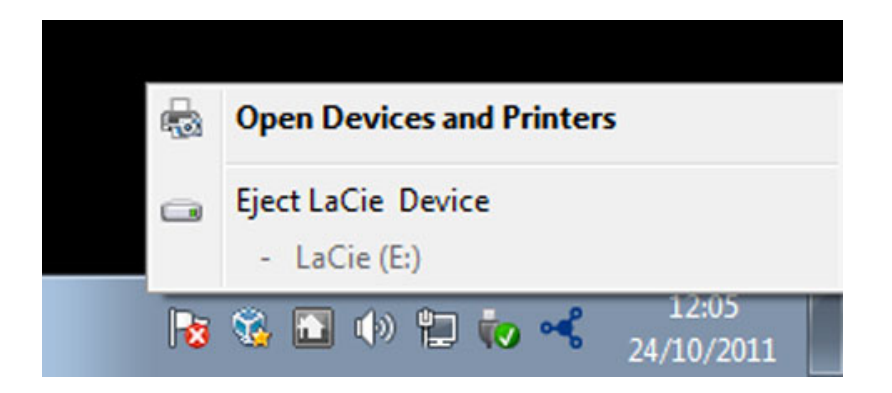

# MAC FELHASZNÁLÓK SZÁMÁRA

Húzza át a tároló eszköz ikonját a Lomtárba. (Az ikon alatt látható egy általános USB eszköz ikonja. A LaCie tároló lehet, hogy egy olyan ikon formájában jelenik meg, amely úgy néz ki mint az eszköz maga.)

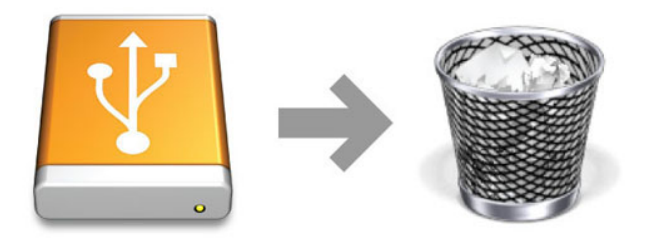

Ha az ikon eltűnik az asztalról, a tároló eszközt el lehet távolítani.

# **OPCIONÁLIS FORMÁZÁS ÉS PARTICIONÁLÁS**

Amikor szabványos LaCie eszközét először csatlakoztatja Windows vagy Mac számítógépéhez, megjelenik a telepítő varázsló és végigvezeti a telepítés lépésein. A LaCie telepítő varázsló segítségével saját igényeinek megfelelően gyorsan megformázhatja a tároló eszközt.

Gondosan olvassa el az alábbi információkat ha:

- Formázás közben ki akar lépni a LaCie telepítő varázslóból.
- A sikeres telepítés után újra kívánja formázni a tárolóeszközt.
- Ha olyan LaCie tároló eszköze van, melyhez nincs telepítő varázsló (ilyenkor kiválaszthatja például a LaCie USB-kulcsokat).

## FÁJLRENDSZER FORMÁTUMOK

### Windows felhasználók számára

**FAT 32.** A FAT a fájlallokációs táblázatra (File Allocation Table) utaló betűszó, mely a DOS programozás kezdeti időszakába nyúlik vissza. A FAT eredetileg, csak 16 bites volt, de a Windows 95 második verziójának bevezetése után 32 bitre aktualizálták, innen származik a FAT 32. Elméletileg a FAT 32 kötetek mérete kevesebb, mint 1 MB-tól egészen 2TB-ig terjedhet.

Ez a Windows 98 és Windows Me eredeti fájlrendszere, melyet a Windows 2000, Windows XP, Windows Vista, és a Windows 7 is támogat. Ha a FAT 32 fájlrendszert a Windows 2000, Windows XP, Windows Vista, és a Windows 7 használja, a Windows particionáló segédprogram a fájlrendszer méretét 32, az egyes fájlok méretét pedig 4 GB-ra korlátozza.

**NTFS:** A betűszó jelentése: New Technology File System, (új technológiájú fájlrendszer) és a Windows NT, 2000, XP, Vista, 7 eredeti fájlrendszere. Az NTFS számos olyan tulajdonsággal rendelkezik, melyekkel a FAT 32 nem: a fájlok tömörítése, titkosítása, jogosultságok biztosítása, auditálás és a lemez, vagy meghajtó tükrözés. Ha MBR formátumban inicializálja, az NTFS rendszerben a legkisebb kötetméret 10 MB (maximum 2 TB). Az újabb GPT formátum a fájl, vagy a partíció méretét nem korlátozza. A NTFS fájlrendszerben létrehozott köteteket a Windows NT, 2000, XP, Vista, 7 programokkal írhatja és olvashatja. A Windows és a Mac OS X 10.5 korábbi verziói vagy újabb verzióik is tudják írni és olvasni a NTFS partícióit harmadik fél meghajtóinak segítségével.

Az alábbi táblázat a NTFS és FAT 32 fájlrendszerek összehasonlítását tartalmazza.

#### **Windows fájlrendszer formátumok**

#### **Használjon NTFS fájlrendszert ha:**

- a tároló eszközt csak a Windows XP, Vista, és 7 rendszerekben használja, mert a teljesítmény jobb lesz mint a FAT 32 esetében. Ez a fájl rendszert a Mac OS 10.3 vagy újabb változatai csak olvasni tudják.

#### **Használjon FAT32 fájlrendszert ha:**

- tároló eszközét úgy Windows, mint Mac számítógépekkel használja. Egy fájl mérete legfeljebb 4 GB lehet.

### Mac felhasználók számára

Tárolóeszközét újra formázhatja és/vagy az egyes partíciókban más-más fájlrendszert használhat. A Mac OS környezetben nyújtott optimális teljesítmény érdekében a tárolóeszközt egy nagy Mac OS Extended (kiterjesztett) kötetként formázza és particionálja.

**Mac OS Extended (HFS+ ):** A Mac OS Extended a Mac OS X által használt fájlrendszer. A HFS+ korábbi HFS fájlrendszer optimalizált változata, mely a merevlemez tárterületét sokkal hatékonyabban használja ki. A HFS+ már nem korlátozza a blokkok méretét.

**MS-DOS fájlrendszer (FAT 32):** Ez a Microsoft fájlrendszer, mely inkább FAT32 néven ismert. Akkor használja a FAT 32 fájlrendszert, ha megosztja LaCie tárolóeszközét a Mac és Windows számítógépek között.

Az alábbi táblázat a HFS+ és FAT 32 (MS-DOS) fájlrendszerek összehasonlítását tartalmazza.

**Mac fájlrendszer formátumok**

**Használja HFS+ fájlrendszert ha:**

- a tároló eszközt csak Mac számítógépekkel használja A teljesítmény a FAT 32 fájlrendszerhez képest növekedni fog. A HFS+ NEM kompatibilis a Windows operációs rendszerrel.

#### **Használja a FAT32 fájlrendszert ha:**

- tároló eszközét mind a Windows, mind a Mac számítógépekkel használja. Egy fájl mérete legfeljebb 4 GB lehet.

# FORMÁZÁSI ÚTMUTATÓ

Az alább felsorolt lépések segítik Önt a tárolóeszköz formázásában és a particionálásban. Az optimális fájlformátum kiválasztásához további információkat itt talál:**Fájlrendszer formátumok**.

**Figyelem!** A formázás töröl minden adatot a tárolóeszközről. **A LaCie nyomatékosan javasolja, hogy készítsen biztonsági másolatot az eszközön található összes adatról az alább felsorolt lépések végrehajtása előtt. A LaCie nem vállal felelősséget a LaCie tárolóeszköz formázása és particionálása közben elveszett adatokért.**

**Fontos információ:** A **LaCie** partíció formázása törli az eszközön található felhasználói kézikönyvet és segédprogramokat. A formázás előtt mentsen le a tárolóeszközről minden adatot és dokumentációt, beleértve a LaCie szoftvert is. A felhasználói kézikönyvet és a szoftver kiválasztási útmutatót a [www.lacie.com/support/](http://www.lacie.com/support/) oldalról is letöltheti.

**Megjegyzés:** Gondosan tanulmányozza operációs rendszerének dokumentációjában a tároló eszközök újraformázásával és particionálásával kapcsolatos információkat.

### Windows felhasználók számára

**Technikai megjegyzés a 2TB-nál nagyobb kötetekhez:** Windows XP 32-bit - a Windows e verziója nem ismeri fel a 2TB-nál nagyobb köteteket; Windows XP x64, Vista és 7 - a Windows e verziói felismerik a 2TB-nál nagyobb köteteket. Ennek ellenére a merevlemezeket át kell konvertálni a GPT fájlrendszerre ahhoz, hogy 2TB-nál nagyobb kötegeket tudjon particionálni. Ehhez lépjen be a Windows lemezkezelőbe és kattintson jobb gombbal a lemezre. Kattintson a **Konvertálás GPT-re** jelölőnégyzetre. Most már 2TB-nál nagyobb partíciókat is létre tud hozni.

- 1. Ellenőrizze, hogy a tárolóeszközt csatlakoztatta-e a számítógéphez, és a számítógép felismerte-e az eszközt.
- 2. Kattintson a jobb egérgombbal a **Számítógép**-re és válassza ki az **Eszközkezelő** menüpontot. Az Eszközkezelő ablakban válassza a **Lemezkezelőt**.
- 3. A Lemezkezelő ablak közepén található tároló eszközök listában keresse meg a LaCie eszközt.
- 4. Alapértelmezés szerint már van egy partíció az eszközön, melyet a LaCie segédprogramok hoztak létre. Kövesse operációs rendszere utasításait, hogy visszaállítsa a meglévő partíciót.
- 5. Új partíció létrehozásához válassza az **Új egyszerű kötet**opciót. Kövesse a képernyőn az utasításokat, amikor az Új egyszerű kötet varázsló megjelenik.

### Mac felhasználók számára

- 1. Ellenőrizze, hogy a tárolóeszközt csatlakoztatta-e a számítógéphez, és a számítógép felismerte-e az eszközt.
- 2. A keresőben az **Indítás** menüből válassza a **Segédprogramokat**.
- 3. A segédprogramok mappában kattintson duplán a **Lemez segédprogram**-ra.

A Lemez segédprogram a következő üzenetet jeleníti meg:**Válasszon egy lemezt, vagy képet**. Minden csatlakoztatott tárolóeszköz, partíció, vagy lemez képe megjelenik ebben az oszlopban. A tároló eszközök több listája is megjelenhet ebben az oszlopban. A legfelül megjelenő név a fizikai eszköz gyártójának a neve, és tartalmazza a formázott kapacitást is.

- 4. Válassza ki a tárolóeszközt a baloldali oszlopban.
- 5. Kattintson a **Törlés** fülre.
- 6. Válasszon ki egy formátumot a legördülő ablakban. A fájlformátum kiválasztásával kapcsolatos további információt itt talál: **Fájlrendszer formátumok**.
- 7. Nevezze el a kötetet.
- 8. Kattintson ide **Törlés…….** és erősítse meg a kiválasztást az felugró ablakban.

# **SÚGÓ ELÉRÉSE**

Ha problémák merültek fel LaCie termékével kapcsolatban, nézze meg az alábbi, rendelkezésre álló forrásokat tartalmazó táblázatot.

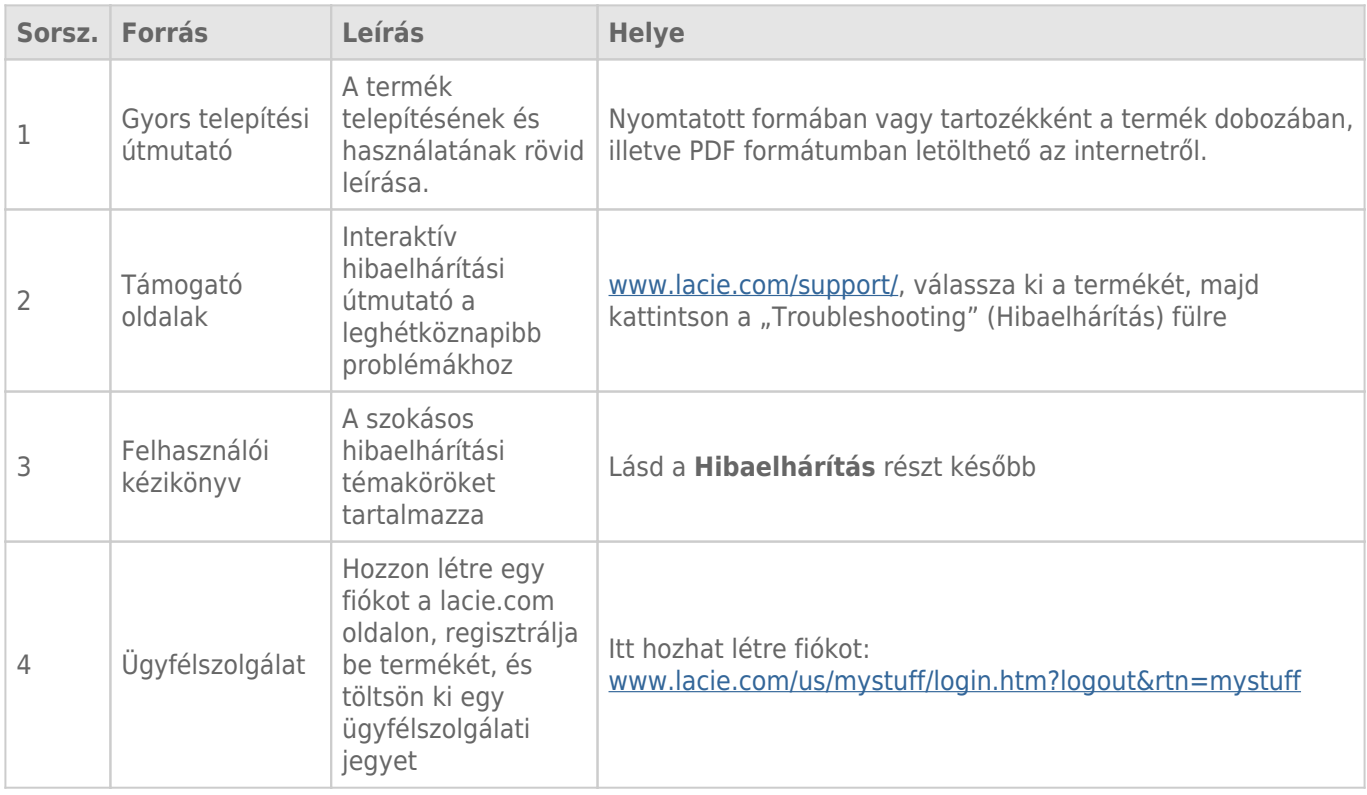

**Megjegyzés:** a LaCie elkötelezett a vásárlók életét megkönnyítő, kiváló minőségű termékek gyártása iránt. Ha szeretne segíteni a LaCie-nek, hogy a legjobb ügyfélszolgálatot nyújthassa, hozzon létre fiókot, és regisztrálja be termékét a [www.lacie.com/us/mystuff/login.htm? logout&rtn=mystuff.](http://www.lacie.com/us/mystuff/login.htm? oldalon logout&rtn=mystuff) Elmondhatja azt, amit meg szeretne osztani velünk és friss információkat kaphat LaCie eszközével kapcsolatosan.

# HIBAELHÁRÍTÁSI TÉMAKÖRÖK

**Megjegyzés:** Az interaktív hibaelhárítás a hibák elhárításának rendkívül hatékony módja, mely a következő webhelyen érhető el: [www.lacie.com/support/](http://www.lacie.com/support/). Válassza ki a terméket, majd kattintson a "Troubleshooting" (Hibaelhárítás) fülre.

### Minden felhasználó

#### Hiba: A fájlátvitel túl lassú.

[K: USB 3.0 kapcsolat: A meghajtó USB 3.0 eszközön keresztül csatlakozik a számítógép, vagy az elosztó \(hub\) USB 2.0](#page--1-0) [portjához?](#page--1-0)

V: Ha a meghajtót USB 2.0 porthoz vagy elosztóhoz (hubhoz) csatlakoztatta, akkor ez normális jelenség. A nagy sebességű USB 3.0 eszköz csak akkor működik megfelelően, ha közvetlenül kapcsolódik az USB 3.0 porthoz vagy elosztóhoz (hubhoz). Más USB eszközhöz, vagy más USB eszközön keresztül csatlakoztatva az USB 3.0 eszköz adatátviteli sebessége kisebb lesz. Vásároljon USB 3.0 PCI Express kártyát (asztali számítógépekhez) vagy ExpressCard 34 kártyát (laptopokhoz), hogy kihasználhassa számítógépén a teljes USB 3.0 átviteli sebességet.

[K: USB 3.0 kapcsolat: Telepítette az USB 3.0 meghajtókat a számítógépére?](#page--1-0)

V: Ellenőrizze, hogy a nagy sebességű USB 3.0 meghajtókat úgy a gazdabuszadapter, mint a készülék számára megfelelően telepítette-e. Ha kétségei vannak, távolítsa el, majd telepítse újra az illesztőprogramokat.

[K: USB 3.0 kapcsolat: Számítógépe, vagy operációs rendszere támogatja a nagy átviteli sebességű USB 3.0 eszközt?](#page--1-0)

V: A minimális rendszerkövetelményeket a termék csomagolásán vagy a terméktámogatási oldalon találja a [www.lacie.com/support/](http://www.lacie.com/support/) webhelyen.

[K: Nem korlátozza számítógépe belső merevlemeze az adatátviteli sebességet?](#page--1-0)

V: Ha számítógépe kis elérési sebességű belső merevlemezzel rendelkezik (jellemzően notebook vagy laptop), az korlátozni fogja az átviteli sebességet, mert a belső meghajtó átviteli sebessége sokkal kisebb, mint a LaCie merevlemezé.

#### Hiba: Fájlátviteli hibaüzeneteket kapok és/vagy a Time Machine nem működik.

[K: Kapott egy "Error 50" jelzésű hibaüzenetet a memóriába történő másolás közben?](#page--1-0)

V: Ha a fájlokat vagy mappákat a számítógépről a FAT 32 fájlrendszerbe másolja, bizonyos karaktereket nem fog tudni átmásolni. Ezek közé a karakterek közé tartoznak többek között a következők:

#### $? < > / \;$

Mivel nem nyújt optimális teljesítményt, a LaCie nem javasolja a terméken a FAT32 fájlrendszer használatát. A fájlrendszer kiválasztásához lásd: [Opcionális formázás és particionálás](http://manuals.lacie.com/hu/manuals/rugged-thunderbolt-usb3/formatting). Ezen túlmenően a Time Machine csak a HFS+, vagy HFS+ (Journaled) formátumban formázott lemezeken fut. Formázza újra a meghajtót a Time Machine-nal kompatibilis formátumba.

#### Hiba: Kaptam egy hibaüzenetet arról, hogy a meghajtót leválasztottam.

[K: Ez akkor történt, amikor a számítógépet kiléptette az alvó üzemmódból?](#page--1-0)

V: Egyszerűen hagyja figyelmen kívül ezt az üzenetet. A meghajtó újra meg fog jelenni az asztalon. Amikor számítógépét alvó üzemmódba helyezi, a LaCie meghajtók leállnak, ezért amikor a számítógépet alvó üzemmódból újra aktív üzemmódba helyezi, egy kis időre van szükségük, hogy az üzemi fordulatszámot elérjék.

#### Hiba: A kijelzett szabad tárhely értéke hibás.

[K: Sok fájlt áthelyeztem a Thunderbolt merevlemez-meghajtóról a lomtárba/kukába. Miért nem jelenik meg ez szabad](#page--1-0) [tárhelyként?](#page--1-0)

V: A tárterület csak a fájl teljes törlését követően vehető igénybe. A fájlok végleges törléséhez ürítse ki a lomtárat/kukát.

[K: Miért kisebb a rendelkezésre álló tárterület, mint amit a Thunderbolt-meghajtó ismertetőjében feltüntettek \(csak](#page--1-0) [merevlemez-meghajtók\)?](#page--1-0)

V: A formázás után a meghajtón rendelkezésre álló tárterület kisebb, mint amit a termék csomagolásán feltüntetnek. A különbség alapja, hogy az operációs rendszer másképp látja a kapacitást. Például az 500 000 000 000 bájtot tárolni képes merevlemez kapacitását 1 000 000 000-dal osztva, eredményül 500 GB-ot kap. Ez az a tárkapacitás, melyet a gyártó a csomagoláson feltüntet. Az operációs rendszer az 500 000 000 000 bájtot 1 073 741 824-gyel osztja, ennek eredménye 466 GB.

#### Mac

#### Hiba: A meghajtó nem jelenik meg a számítógépemen.

[K: Lehet, hogy keresőjét úgy konfigurálta, hogy ne mutassa a merevlemez meghajtókat az asztalon?](#page--1-0)

V: Nyissa meg a Keresőt, és ellenőrizze, hogy a **Preferences (Beállítások) > General (Általános) lap > Show these items on the desktop (Az elemek megjelenítése az asztalon):** és a **Hard Disks (Merevlemezek)** lehetőség ki van-e választva. Ha nem ez a hiba, lépjen következő témára.

[K: Olyan Mac számítógéphez csatlakoztatta az eszközt, mely támogatja a Thunderbolt technológiát?](#page--1-0)

V: A Mac Thunderbolt-csatlakozója kinézetre ugyanolyan, mint a Mini DisplayPort csatlakozó. Bár a korábbi Macintosh számítógépeken található egy vagy több Mini DisplayPort, azok csak monitorok csatlakoztatására használhatók. Vegye figyelembe, hogy a régebbi Mac gépek Mini DisplayPortjai nem támogatják a Thunderbolt technológiájú perifériákat, így a LaCie Thunderbolt sorozatú merevlemezét sem.

[K: Csatlakoztattam a Thunderbolt terméket az új Mac gépemhez egy régebbi típusú Mini DisplayPort-kábellel, amelyet a](#page--1-0) [monitorjaimhoz használok. Miért nem jelenik meg a Thunderbolt sorozatú termék a számítógépemen?](#page--1-0)

V: A Thunderbolt sorozat tárolóeszközeinek csatlakoztatásához a Thunderbolt technológiához készített kábelek szükségesek. A [www.lacie.com](http://www.lacie.com) oldalon további információkat talál azokról a kábelekről, melyek támogatják Thunderbolt technológiát.

[K: Jól telepítette a terméket?](#page--1-0)

 $\vee$ 

- Nézze át újból a telepítés lépéseit ([Kapcsolat létrehozása\)](http://manuals.lacie.com/hu/manuals/rugged-thunderbolt-usb3/connection).
- Csak olyan kábelt használjon, amely támogatja a Mac gépen a Thunderbolt technológiát.
- Ellenőrizze az összekötőkábel mindkét végét, és győződjön meg arról, hogy teljesen bedugta azokat a megfelelő aljzatba.
- Húzza ki az összekötőkábelt, várjon 10 másodpercet, és dugja be újra mindkét végét.
- Ha a számítógép ezek után sem ismeri fel a meghajtót, indítsa újra a gépét és próbálja meg újból.

### **Windows**

#### Hiba: A meghajtó nem jelenik meg a számítógépemen.

[K: A terméket gazdagéphez csatlakoztatja a Thunderbolt interfész segítségével, és nem rendelkezik telepített](#page--1-0) [Thunderbolt-illesztő programokkal?](#page--1-0)

V: Az illesztőprogramok szükségesek a Thunderbolt interfészhez. Válassza le a Thunderbolt-kábelt, és csatlakoztassa az USB-kábelt. Az illesztőprogramok telepítéséhez kövesse a következő részben leírt lépéseket: [Illesztőprogramok telepítése \(csak Windows esetében\)](http://manuals.lacie.com/hu/manuals/rugged-thunderbolt-usb3/drivers). Válassza le az USB-kábelt a számítógépről, és kösse be a Thunderbolt-kábelt.

[K: Megfelelően csatlakoztatta az összekötőkábel mindkét végét?](#page--1-0)

V:

- Ellenőrizze az összekötőkábel mindkét végét, és győződjön meg arról, hogy teljesen bedugta azokat a megfelelő aljzatba.
- Húzza ki az összekötőkábelt, várjon 10 másodpercet, és dugja be újra mindkét végét.
- Ha a számítógép ezek után sem ismeri fel a meghajtót, indítsa újra a gépét és próbálja meg újból.

[K: Megjelenik az Eszközkezelőben a meghajtó?](#page--1-0)

V: Az Eszközkezelőben az összes LaCie meghajtónak legalább egy helyen meg kell jelennie.

Az Eszközkezelőbe történő belépéshez kattintson a **Start** gombra, majd válassza a **Run (Futtatás)** menüpontot. A Windows Vista operációs rendszerben alapértelmezés szerint nem jelenik meg a "Run" (Futtatás) lehetőség, ezért nyomja meg a [Windows-button] és az [R] billentyűt a billentyűzeten.

Írja be a következő parancsot: **devmgmt.msc**

Kattintson az **OK** gombra, és megnyílik az Eszközkezelő program. A hibaelhárításról további információt a **Merevlemezek** fejezetben talál. Lehet, hogy a bal oldali **+** gombra is rá kell kattintania.

Ha nem biztos abban, hogy a meghajtója szerepel a listán, húzza ki az összekötőkábelt, majd csatlakoztassa újra a készüléket. A megjelenő eszköz az Ön LaCie meghajtója lesz.

[K: A meghajtó egyáltalán nem jelenik meg?](#page--1-0)

V: Folytassa a keresést a fizikai hibaelhárítás fenti témaköreiben.

[K: A meghajtó mellett egy szokatlan ikon jelenik meg?](#page--1-0)

V: A Windows Eszközkezelő programja általában képes információt adni a tartozékok hibáiról. Nem adja meg a pontos okot, vagy megoldást, de a legtöbb hiba elhárításában segítségül szolgál.

A hibás eszközt egy szokatlan ikon jelzi. Ahelyett, hogy az eszköz szokásos ikonja jelenne meg, egy felkiáltójel, kérdőjel, vagy egy X látható.

Jobb gombbal kattintson az ikonra, majd válassza a **Properties (Tulajdonságok)** lehetőséget. A **General**

**(Általános)** lapon elolvashatja, miért nem működik az eszköz.

Továbbra sem működik? Az ok a hardver meghibásodása vagy más hiba lehet. Itt az idő, hogy meglátogassa a [www.lacie.com/support/](https://www.lacie.com/support/) oldalt.

# **ÓVINTÉZKEDÉSEK**

**Figyelmeztetés:** A gyártó által nem engedélyezett módosítások semmissé tehetik a felhasználó készülék működtetésére vonatkozó jogait.

**Fontos információ:** Az adatokban bekövetkezett bármilyen veszteség, károsodás, vagy megsemmisülés a LaCie felhasználó kizárólagos felelőssége, és a LaCie semmilyen körülmények között nem felelős az adatok helyreállításáért, vagy újbóli előállításáért. A veszteségek elkerülése érdekében a LaCie nyomatékosan javasolja, hogy az adatokat KÉT példányban mentse el, az egyik példányt például a külső merevlemezen, a második példányt pedig a belső merevlemezen, egy másik külső merevlemezen vagy más cserélhető adathordozón. Ha további információt szeretne kapni az adatok biztonsági mentéséről, látogassa meg weboldalunkat.

**Fontos információ:** 1 TB (terabájt) = 1000 GB. 1 GB = 1000 MB. 1 MB = 1 000 000 bájt. A teljes elérhető tárolókapacitás az operációs környezettől függ (jellemzően TB-onként akár 10%-kal is kevesebb lehet).

# EGÉSZSÉGÜGYI ÉS BIZTONSÁGI ELŐÍRÁSOK

- Az eszköz karbantartására csak arra képesített személyek jogosultak.
- Olvassa el figyelmesen ezt a használati útmutatót, és az eszköz telepítése során kövesse a pontos eljárást.
- Soha ne nyissa fel a meghajtót burkolatát és ne kísérelje meg annak módosítását. Soha ne helyezzen fémtárgyat a meghajtóba, mert az áramütést, tüzet, rövidzárlatot, vagy veszélyesanyag-kibocsátást eredményezhet. A LaCie merevlemez-meghajtó nem tartalmaz a felhasználó által javítható alkatrészeket. Ha úgy tűnik, hogy az eszköz elromlott, a LaCie – meghatalmazott – szakemberével ellenőriztesse.
- Soha ne használja az eszközt esőben, víz mellett vagy nedves, nyirkos körülmények között. Soha ne helyezzen folyadékot tartalmazó tárgyat a LaCie merevlemez-meghajtóra, mert a nedvesség beszivároghat a meghajtó nyílásain keresztül. Ilyen esetben megnövekszik az áramütés, rövidzárlat, tűz vagy személyi sérülés veszélye.

# ÁLTALÁNOS ELŐÍRÁSOK

- A LaCie merevlemez meghajtó 5 … 30 °C (41 … 86 °F) hőmérséklet-tartományban, valamint 0 … 80%, nem kicsapódó páratartalmú környezetben üzemeltethető. Kikapcsolt állapotban a nem kicsapódó páratartalom 10 … 90% között lehet. Ettől eltérő körülmények tönkretehetik a merevlemez-meghajtót, vagy eltorzíthatják a burkolatát. Ne tegye ki a merevlemez-meghajtót közvetlen nap- vagy hősugárzásnak, és ne helyezze el hőforrás (kályha, fűtőtest) közelében. A túl alacsony hőmérséklet is a meghajtó meghibásodását okozhatja.
- A hűtés 2000 méter tengerszint feletti magasságig hatékony.
- Ne használjon a LaCie merevlemez-meghajtó közelében más elektromos készüléket, televíziót, rádiót, vagy hangszórót. Ez interferenciát okozhat, ami hátrányosan befolyásolja a másik készülék működését.
- Ne használjon a LaCie merevlemez-meghajtó közelében mágneses interferencia forrást, például katódsugaras számítógép monitort, televíziót, vagy hangszórót. A mágneses interferencia befolyásolhatja a LaCie merevlemez-meghajtó működését és a stabilitását.
- Soha ne tegye ki a LaCie merevlemez-meghajtót túlzott mechanikai erőhatásnak. Ha hibát észlel, tanulmányozza e használati útmutató "Hibaelhárítás" című fejezetét.
- Óvja a LaCie merevlemez-meghajtót a portól. A por lerakódhat a készülék belsejében, ami fokozza a meghibásodás veszélyét.
- Soha ne használjon benzint, festékhígítót, vagy egyéb vegyi terméket a LaCie merevlemez-meghajtó tisztítására. Ezek a termékek eltorzítják és elszínezik a házat. Ehelyett puha, száraz kendővel törölje le a készüléket.

# **GARANCIÁVAL KAPCSOLATOS INFORMÁCIÓ**

A LaCie ügyfeleinek első osztályú szerviz és támogató, valamint nagyvonalú három szintű garanciális szolgáltatást nyújt. A 1-, 2- és 3-éves garancia teljes körű, ingyenes web-alapú erőforrásokat, házon belüli technikai szakértői támogatást, és az egész világra kiterjedő javítási és/vagy csere szolgáltatást tartalmaz. Ahhoz, hogy igénybe vehesse a garancia szolgáltatásokat, kérjük lépjen kapcsolatba a LaCie támogató csoporttal az alábbi linken [www.lacie.com/support/](http://www.lacie.com/support/) ahol online támogatást vehet igénybe és megtalálja a csoport elérhetőségi adatait. Szintén kapcsolatba léphet a vásárlás helyszínén a cég képviselőivel, akik az Ön segítségére lesznek.

A szokásos jótállások termékenként eltérnek. Egy adott termék jótállási állapotát úgy ellenőrizheti, illetve úgy derítheti ki, hogy egy adott termékhez melyik szokásos jótállás tartozik, hogy begépeli a termék sorozatszámát a [www.lacie.com/support](http://www.lacie.com/support) webhelyen. Ha a termék neve alatt nincs felsorolva jótállás, az azt jelenti, hogy a jótállás már lejárt.

# A JÓTÁLLÁS MEGHOSSZABBÍTÁSA

Ha meg szeretné hosszabbítani a jótállás érvényességét, akkor Silver, Gold vagy Platinum Care, illetve Advanced Exchange csomagot vásárolhat. Részletek a [www.lacie.com/warranties](http://www.lacie.com/support) webhelyen találhatók.

# JOGI INFORMÁCIÓ

Minden termékhez szokásos LaCie korlátozott jótállás jár. Ennek feltételei lent olvashatók.

## LaCie korlátozott jótállási szabályzat

A LaCie ( "LaCie") garantálja az eredeti vásárlónak, hogy ez a készülék anyag- és gyártási hibáktól mentes marad egy (1), kettő (2), (3), vagy öt (5) éven keresztül, típustól függően, a LaCie eredeti szállítási dátumától számítva ha a berendezést rendeltetésszerűen működtetik és ha a szükséges karbantartást megfelelően elvégzik. Ha Ön a fenti garancia körébe tartozó hibát észlel, az Ön egyetlen és kizárólagos jogorvoslati lehetősége a LaCie, aki saját belátása szerint az eszközt térítésmentesen (i) megjavítja, vagy kicseréli; vagy, ha a javított vagy új termék nem áll rendelkezésre, (ii) az eszköz aktuális piaci értékét visszatéríti. Ön tudomásul veszi és elfogadja, hogy a terméket a LaCie önálló döntésének megfelelően vagy új, vagy felújított termékre cseréli. Annak érdekében, hogy a fentiekben foglalt jogorvoslati lehetőséggel élni tudjon, vissza kell küldenie a terméket a garanciális időszak alatt és minden termékhez csatolni kell (i) az Ön eredeti vásárlását igazoló számla egy másolatát a jótállás igazolására és (ii) a visszáru engedélyezési számot; (iii) az Ön nevét, címét és telefonszámát; (iv) a LaCie sorszámot viselő adásvételi számla másolatát amely megfelelően bizonyítja a kiskereskedelmi vásárlás időpontját; és (v) a hiba leírását. Az ügyfél fizeti a visszaküldött termék szállítási költségét. A terméket az eredeti vásárlás országában a LaCie kiskereskedelmi forgalmazójának kell visszaküldeni. Ez a garancia csak hardver termékekre vonatkozik, a LaCie, szoftvereire, kép- és hanganyagaira és kézikönyveire más garanciális feltételek vonatkoznak, melyeket külön írásbeli megállapodás tartalmaz. Ez a garancia nem érvényes, ha a terméket jogosulatlanul használták vagy balesetben megsérült, visszaéltek vele, nem megfelelően használták, ha a LaCie engedélye nélkül megváltoztatták, vagy ha bármilyen LaCie sorszámot, vagy vonalkódot eltávolítottak, vagy az megsérült. Ha az ügyfél a terméket a LaCie előzetes gondoskodási lehetőségével (ACO) vásárolta, akkor az ACO az aktiválástól számított három (3) évig érvényes.

A FENTI KORLÁTOZOTT GARANCIA KÖRÉBE TARTOZÓ TERMÉKEK KIVÉTELÉVEL, MINDEN TERMÉKET "AS IS" ("AHOGY VAN") ÁLLAPOTBAN ADUNK EL ÉS A LACIE KIFEJEZETTEN ELHÁRÍT MINDEN GARANCIÁT, LEGYEN AZ KIFEJEZETT, BELEÉRTETT VAGY TÖRVÉNYILEG MEGHATÁROZOTT, IDE ÉRTVE A FORGALMAZHATÓSÁGRA, AZ ADOTT CÉLRA VALÓ ALKALMASSÁGRA VAGY JOGSÉRTÉSRE VONATKOZÓ GARANCIÁT IS. AZ ELŐZŐEKBEN LEÍRTAK ÁLTALÁNOS ÉRVÉNYÉT NEM KORLÁTOZVA, NEM GARANTÁLJA TOVÁBBÁ (1) A TERMÉK HASZNÁLATÁBÓL EREDŐ TELJESÍTMÉNYT, EREDEMÉNYT, (2) AZT HOGY A TERMÉK MEGFELEL AZ ÜGYFÉL CÉLKITŰZÉSEINEK, (3) HOGY A KÉZIKÖNYV HIBÁTLAN, VAGY (4) HOGY NEM VESZNEK EL ADATOK A TEMÉK HASZNÁLATA KÖZBEN. A TERMÉKKEL ELÉRHETŐ TELJESÍTMÉNY, EREDMÉNY ÖSSZES KOCKÁZATA AZ ÜGYFELET TERHELI. A FENTI GARANCIA ÉS JOGORVOSLAT KIZÁRÓLAGOS, ÉS HELYETTESÍT MINDEN MÁS, SZÓBELI VAGY ÍRÁSBELI, KIFEJEZETT VAGY BELEÉRTELMEZETT GARANCIÁT.

## KIZÁRÁSOK ÉS KORLÁTOZÁSOK

Ez a korlátozott garancia csak azokra a hardver termékekre érvényes, melyeket vagy a LaCie gyártott, vagy a LaCie részére gyártottak és magukon viselik a "LaCie" védjegyet, védet nevet vagy logót. A korlátozott garancia nem terjed ki a nem-LaCie hardver vagy szoftver termékekre, még akkor sem, ha azokat együtt értékesítették és egy csomagolásban vannak a LaCie termékekkel. Más gyártók, szolgáltatók, vagy kiadók a LaCie gyakorlatától eltérően lehet, hogy a saját hatáskörben nyújtanak garanciát a végfelhasználónak, vagy vásárlónak, de a LaCie - amennyiben a törvény megengedi - a terméket "ahogy van" állapotban szállítia. A LaCie által - LaCie márkanévvel vagy anélkül (beleértve, de nem csak a rendszer szoftvert) - forgalmazott szoftverre ez a korlátozott garancia nem vonatkozik. Kérjük tanulmányozza a szoftverhez tartozó licencszerződésben a használattal kapcsolatos jogok részletes szabályozását.

A LaCie nem garantálja a termék folyamatos és hibamentes működését. A LaCie nem felel azokért a károkért melyek a termék használata közben az utasítások be nem tartása miatt keletkeznek. Ez a garancia nem vonatkozik: (a) a fogyóanyagokra / cikkekre, kivéve az anyag- vagy gyártási hibát; (b) külsérelmi nyomokra, ideértve, de nem kizárólagosan a karcolásokat, horpadásokat és a port műanyag részeinek eltörését; © a nem LaCie termékekkel együttes használatból eredő károkra; (d) azokra a károkra, melyek baleset, visszaélés, helytelen használat, árvíz, tűz, földrengés vagy más külső okokra vezethetők vissza; (e) a termék által okozott kárra, mely a LaCie által engedélyezett, illetve előírt működtetéstől eltérő használatból származik; (f) a karbantartás által okozott kárra (beleértve a frissítéseket és bővítéseket) amennyiben azt nem a LaCie vagy a LaCie jogosult szolgáltatója végzi el; (g) a termékre vagy alkatrészre, melyeket a LaCie írásbeli engedélye nélkül alakítottak át, vagy változtattak meg, vagy (h) termékekre, melyekről a LaCie azonosító számot eltávolították, vagy az felismerhetetlen.

Egy LaCie kereskedő, ügynök vagy alkalmazott sem jogosult ezen garanciális feltéteken bármilyen módosítást vagy bővítést eszközölni.

Az adatokban bekövetkezett bármilyen veszteség, károsodás, vagy megsemmisülés a LaCie felhasználó kizárólagos felelőssége, és a LaCie semmilyen körülmények között nem felelős az adatok helyreállításáért, vagy újbóli előállításáért. Veszteségek elkerülése érdekében a LaCie nyomatékosan javasolja, hogy az adatokat KÉT példányban mentse el, az egyik példányt például a külső merevlemezen, a második példányt a belső merevlemezen, egy másik külső merevlemezen vagy más cserélhető adathordozón. A LaCie CD- és DVD-meghajtók széles skáláját kínálja. Ha több információra van szüksége a biztonsági mentéssel kapcsolatban, tekintse meg honlapunkat.

A LACIE NEM FELELŐS SEMMILYEN KÜLÖNLEGES, VÉLETLEN VAGY KÖVETKEZMÉNYES KÁRÉRT, MELY A GARANCIAFELTÉTELEK BÁRMELYIKÉNEK A MEGSZEGÉSÉBŐL ERED, VAGY BÁRMELY JOGI MEGFOGALMAZÁSBÓL SZÁRMAZIK, BELEÉRTVE A NYERESÉGVESZTÉST, AZ ÁLLÁSIDŐT, A JÓHIR KÁROSODÁST, A TERMÉK ÉS TULAJDON SÉRÜLÉSÉT VAGY CSERÉJÉT, ÉS BÁRMELY ADAT VAGY PROGRAM HELYREÁLLÍTÁSA, ÚJRAPROGRAMOZÁSA VAGY ÚJRA ELŐÁLLÍTÁSA KÖLTSÉGEIT, MELYEKET LACIE TERMÉKEKEN TÁROLNAK, VAGY AZOKKAL EGYÜTT HASZNÁLNAK, MÉG AKKOR SEM, HA ÉRTESITETTÉK A KÁROK KELETKEZÉSÉNEK LEHETŐSÉGÉRŐL.

Néhány államban nem engedélyezik a benne foglalt jótállás vagy a véletlen vagy közvetett kárért való felelősség kizárását vagy korlátozását, ezért lehet, hogy a fenti korlátozás vagy kizárás Önre nem vonatkozik. Ez a garancia meghatározott törvényes jogokkal ruházza fel Önt, és más jogai is lehetnek, melyek államonként eltérhetnek.

Azzal, hogy a csomagot kinyitja, a terméket használja és a mellékelt regisztrációs kártyát visszaküldi, elismeri, hogy elolvasta a jelen megállapodás feltételeit és azokkal egyetért . Ön elismeri továbbá, hogy ez a teljes és kizárólagos megállapodás közöttünk, mely felülír minden korábbi javaslatot, szóbeli vagy írásbeli megállapodást, és minden egyéb, a megállapodás tárgyában közöttünk lefolytatott kommunikációt.

Kérjük olvassa el figyelmesen a jótállási feltételeket és a használati útmutatót, melyek az Ön új LaCie termékének felhasználói kézikönyvében találhatók. Az Egyesült Államokban vásárolt termékek esetében kapcsolatba léphet a LaCie cég központjával ezen a címen: LaCie 7555 Tech Center Drive, Tigard, Oregon 97223 USA. E-mail: [sales@lacie.com.](mailto:sales@lacie.com) Honlap: [www.lacie.com](http://www.lacie.com). Ügyfélszolgálat: 503-844-4503.

### DOA szolgáltatás (Dead on Arrival, érkezéskor hibás)

Ritkán előfordulhat, hogy az újonnan vásárolt LaCie termék nem működik az árú megérkezésekor. Mindent megteszünk annak érdekében, hogy ilyen esetek ne forduljanak elő, de ennek ellenére nagy ritkán mégis előfordul. Amennyiben 15 naptári napon belül azt tapasztalja, hogy új LaCie terméke hibás, a terméket juttassa vissza ahhoz az eladó helyhez, ahol azt eredetileg megvásárolta. Igazolnia kell a vásárlás tényét.

### Vásárlói figyelmeztetés

Feltétlenül mentse le az adatokat másik meghajtóra, mielőtt azt visszaküldi a LaCie képviselethez javításra. A LaCie semmilyen körülmények között nem garantálja a meghajtón maradt adatok biztonságát. Nem vállalunk adat-helyreállítási feladatokat és nem vállalunk felelősséget a LaCie-hez visszaküldött meghajtó vagy memóriakártya adatainak esetleges elvesztéséért.

Minden LaCie-nek visszaküldött terméket biztonságosan be kell csomagolnia és az eredeti dobozban kell visszaküldenie a postaköltség egyidejű kifizetésével, kivéve az előzetes gondoskodás keretében visszaküldött termékekét.

# **JOGI TUDNIVALÓK**

# SZERZŐI JOGOK

Copyright © LaCie. Minden jog fenntartva. A kiadvány egyetlen része sem reprodukálható, tárolható visszakereső rendszerben, nem továbbítható semmilyen formában és semmilyen eszközzel elektronikus, mechanikus, fénykép, vagy felvétel útján a LaCie előzetes írásbeli beleegyezése nélkül.

# MÓDOSÍTÁSOK

A dokumentum tartalma csak információra szolgál és bármikor változtatható előzetes értesítés nélkül. Bár a készítők nagy gondot fordítottak a dokumentum kidolgozásakor annak pontosságára, a LaCie nem vállal felelősséget a dokumentumban található esetleges hibákért és hiányosságokért, vagy az itt közölt információk felhasználásakor felmerülő hibákért. A LaCie fenntartja magának a jogot, hogy bármikor korlátlanul módosítsa vagy felülbírálja a terméket vagy a termék kézikönyvét anélkül, hogy a felülvizsgálatokról és módosításokról bárkit köteles lenne értesíteni.

## SZÖVETSÉGI KOMMUNIKÁCIÓS BIZOTTSÁG INTERFERENCIA **NYILATKOZAT**

A berendezést bevizsgálták, és megállapították, hogy az FCC előírások 15. fejezetének értelmében megfelel a B osztályú digitális eszközökre vonatkozó előírásoknak. Ezeket a határértékeket úgy állapították meg, hogy lakóhelyiségekben felállított eszköz ne okozzon káros hatásokat. Ez a berendezés rádiófrekvenciás hullámokat hoz létre, használ és sugározhat ki. Amennyiben nem az előírásoknak megfelelően telepítik és használják, káros interferenciát okozhat a rádióforgalomban. Arra azonban nincs garancia, hogy egyes esetekben nem lép fel interferencia. Ha a készülék káros interferenciát okoz a rádió- vagy televízióadás vételében, ami a berendezés ki- és bekapcsolásával állapítható meg, a felhasználó próbálja a következő lépések valamelyikével megszüntetni a zavaró hatást:

- 1. Fordítsa el vagy helyezze át máshova a vevőantennát;
- 2. Helyezze távolabb egymástól a berendezést és a műsorvevő készüléket;
- 3. Csatlakoztassa a készüléket egy másik hálózati tápaljzathoz, mint amihez a műsorvevőt csatlakoztatta;
- 4. Kérjen tanácsot a fogalmazótól vagy tapasztalt rádió- vagy televízió szerelőtől.

FCC figyelmeztetés: Bármilyen változtatás vagy módosítás, melyet a gyártó, vagy megbízottja nem hagyott jóvá, érvényteleníti az garanciát és a jótállást.

Ez a készülék megfelel az FCC 15. fejezetében foglalt szabályoknak. Az üzemeltetés a következő két feltétel függvénye: (1) a készülék nem okozhat káros interferenciát, és (2) az eszköznek el kell viselnie bármilyen interferenciát, beleértve azt az interferenciát is, mely a készülék nem kívánt működését okozhatja.

**Fontos információ: FCC nyilatkozat rádiófrekvenciás sugárzásnak való kitettségről.** A berendezés megfelel az FCC sugárzás kibocsátási határértékeknek, melyek nem ellenőrzött környezetekre vonatkoznak. A készüléket úgy kell elhelyezni és üzemeltetni, hogy a minimálisan 20 cm-es távolság legyen a sugárzó eszköz és az Ön teste között.

Ezt az adatokat feldolgozó/továbbító eszközt nem szabad együtt elhelyezni, vagy üzemeltetni semmilyen antennával vagy adóberendezéssel.

Néhány speciális csatorna és/vagy üzemi frekvencia országonként nem használható, melyeket gyárilag beállított firmware tilt le, hogy a készülék megfeleljen a rendeltetési helyen érvényes előírásoknak. A firmware-beállítást a végfelhasználó nem tudja módosítani.

## **WEEE**

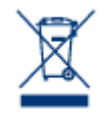

Ez a szimbólum a terméken vagy annak csomagolásán azt jelzi, hogy ez a termék nem dobható ki a háztartási hulladékkal. Ezért az Ön felelőssége, hogy a kidobandó eszközt elvigye az elektromos és elektronikus berendezések gyűjtőhelyére újrahasznosítás céljából. A szelektív hulladékgyűjtés és a hulladék újrahasznosítására rendelkezésre álló eszközök segítik a természeti erőforrások megőrzését és az újrafeldolgozott termékek ilyen módon védik az emberi egészséget és a

környezetet. További információkért arról, hogy hol adhatja le újrahasznosítható selejt eszközét, forduljon a helyi városi hivatalhoz, vagy menjen vissza az üzletbe, ahol a terméket vásárolta.

## GYÁRTÓI NYILATKOZAT CE-TANÚSÍTVÁNYHOZ

 $\epsilon$ Mi, a LaCie, felelősséggel kijelentjük, hogy ez a termék megfelel a következő európai szabványoknak: Elektromágneses Kompatibilitási Irányelv (2004/108/EK); Alacsony Feszültségi Irányelv: 2006/95/EC

## VÉDJEGYEK

Az Apple, Mac, Time Machine, és Macintosh az Apple Computer bejegyzett védjegyei, a Inc. Microsoft, Windows XP, Windows Vista, és Windows 7 a Microsoft Corporation bejegyzett védjegyei. Az ebben a kézikönyvben említett más védjegyek az adott tulajdonosok tulajdonát képezik.

# KANADAI MEGFELELŐSÉGI NYILATKOZAT

Ez az B osztályú digitális berendezés mindenben megfelel az interferenciát okozó berendezésekre vonatkozó kanadai szabályozásának. CAN ICES-3 (B)/NMB-3(B)

# JAPÁN MEGFELELŐSÉGI NYILATKOZAT

Ez az B osztályba sorolt termék megfelel az információtechnológia berendezések zavarhatásait vizsgáló önkéntes vizsgáló bizottság (Voluntary Control Council for Interference from Information Technology Equipment) (VCCI) szabványainak. Az eszköz TV/rádió vevő közelében vételi interferenciát okozhat. Az eszközt a kézikönyvben leírtaknak megfelelően helyezze üzembe. Ez a megállapítás nem vonatkozik a LaCie CloudBox.